## **Comment voter ?**

## Tout d'abord , **se connecter au portail « élections »**

<https://www.education-jeunesse-recherche-sports.gouv.fr/electionspro2022/portail/identification-portail-electeur>

**Entrez votre identifiant** (= adresse de votre messagerie académique, du type *frederic. meyer@ac-strasbourg.fr*) et le captcha

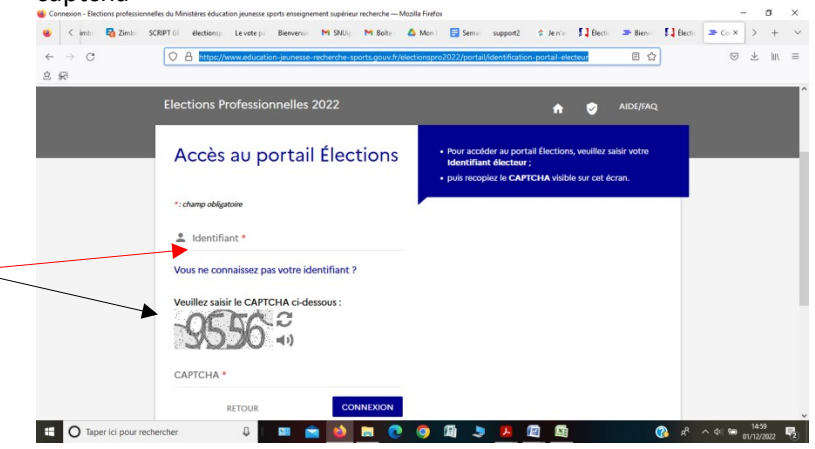

**Saississez votre mot de passe élections** (que vous avez créé vous-même lors de la création de votre espece électeur) Si vous l'avez perdu<https://68.snuipp.fr/article/j-ai-perdu-mon-mot-de-passe-pour-acceder-a-l-espace-electeur>

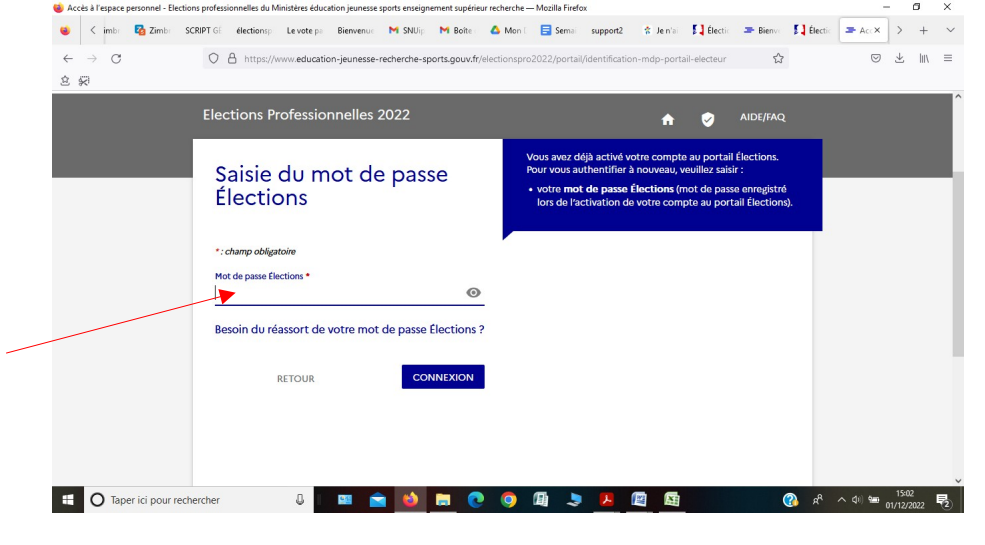

#### Vous arrivez alors sur l'écran ci-dessous. **Pour voter , cliquez sur « Je vote ».**

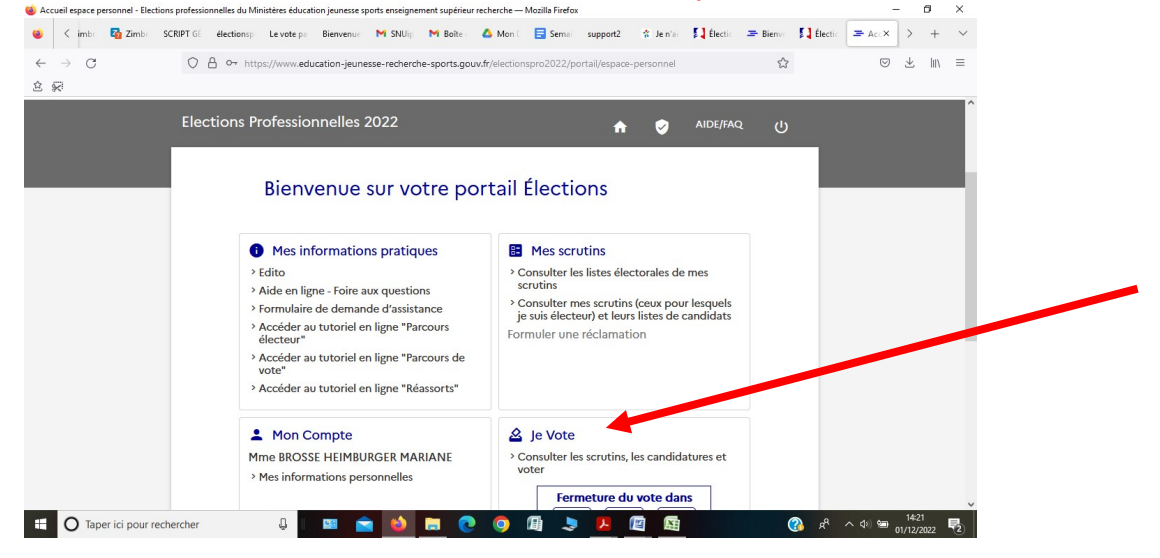

Il vous faut alors saisir votre **code de vote** réceptionné dans la notice de vote (enveloppe distribuée par le directeur ou la directrice de votre école) et un captcha.

Si vous ne l'avez pas réceptionné ou perdu : [https://68.snuipp.fr/article/je-n-039-ai-pas-recu-ou-perdu-ma-notice](https://68.snuipp.fr/article/je-n-039-ai-pas-recu-ou-perdu-ma-notice-de-vote-avec-mon-code-personnel-pour-voter-format-papier)[de-vote-avec-mon-code-personnel-pour-voter-format-papier](https://68.snuipp.fr/article/je-n-039-ai-pas-recu-ou-perdu-ma-notice-de-vote-avec-mon-code-personnel-pour-voter-format-papier)

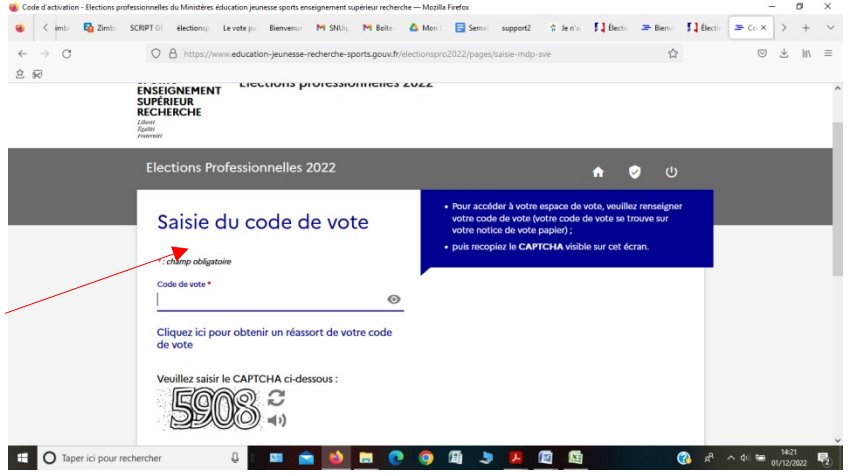

Les scrutins qui vous ont ouverts, apparaissent : **il y a 3 scrutins** :

- CAPD,
- CSA Men
- CSA de proximité.

## **Il vous faut voter scrutin par scrutin et donc répéter 3 fois la procédure décrite ci-dessous.**

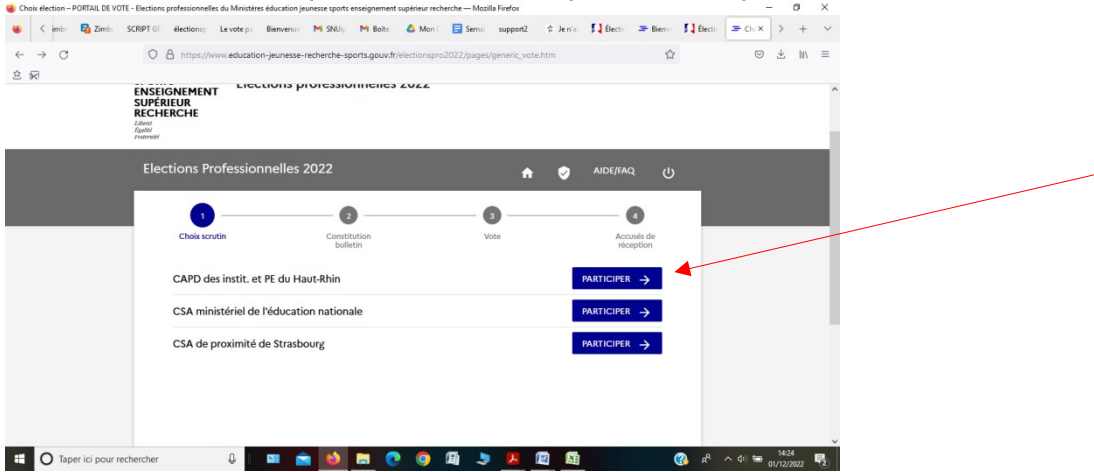

Lorsque vous cliquez sur « **participer** » à l'un des scrutins, les logos des organisations syndicales participantes apparaissent mais ne sont pas actifs.

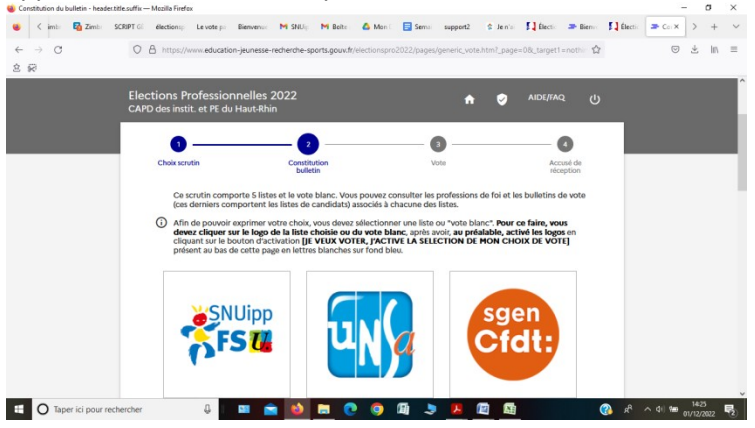

Il vous faut activer les logos en cliquant tout en bas de la page sur **« je veux voter, j'active la sélection de mon choix de vote »**

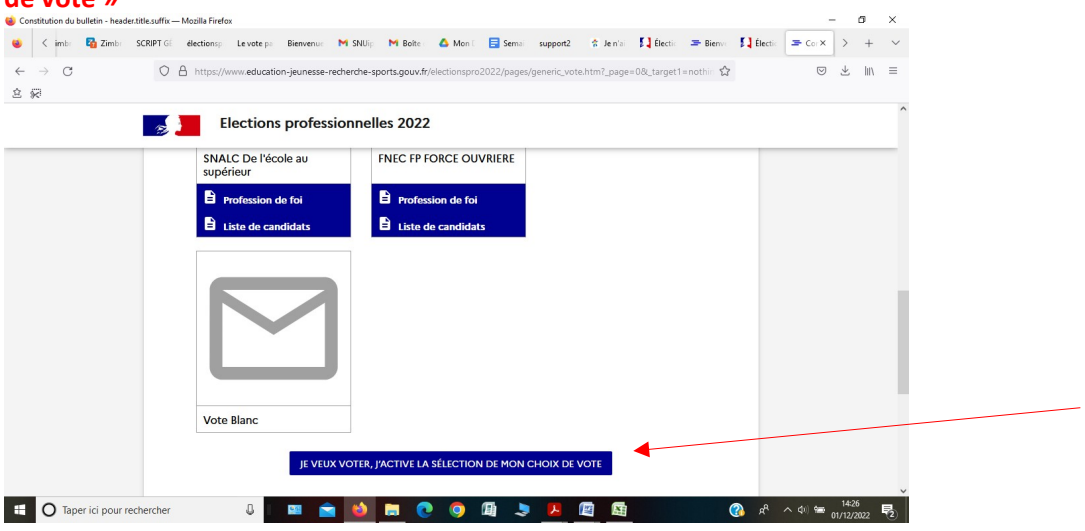

Les logos des organisations syndicales deviennent alors actifs et sélectionnables et **vous pouvez sélectionner le SNUipp (vote CAPD) ou la FSU (vote en CSA MEN et CSA Académique)**

 Lorsque vous aurez sélectionné le logo de votre choix, un écran de confirmation du vote apparaîtra. Vous confirmerez définitivement votre choix en cliquant sur **« je vote ».**

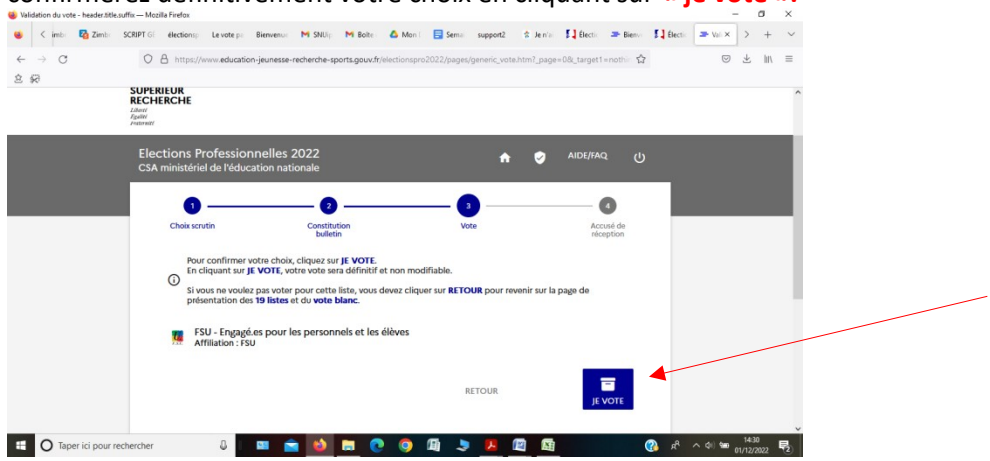

Un accusé de réception apparaît et peut être enregistré.

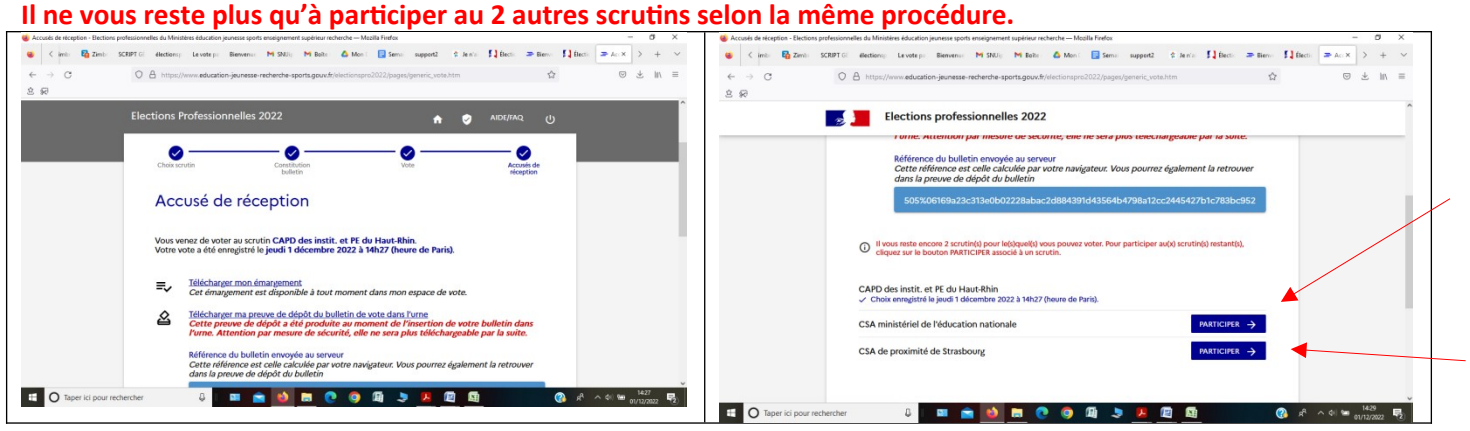

# **Bon vote !!!**